# Cisco ل تازايتمالا تايوتسمو رماوألا ضيوفت Secure UNIX

### تايوتحملا

<u>ةمدقملا</u> <u>ةيس اس ألل تابل طتمل!</u> تابلطتملا ةمد<u>ختس<sub>ا</sub>ملا تانوكمل</u>ا تاحالطصالا AAA قفدت جذومن زا<u>يت مال اتايوت س</u>م <u>مكحتلI ةدحو ذفنم ةقداصم</u> <mark>Cisco نم نمآل امدختسمل افيرعت فلم</mark> هّجوملا نيوكت جارخإلا جذومن <u>مدختسمل طاقت لي - AAA ةسلج</u> <u>AAA من ت cisco ios - ةسلج AAA</u> <u> Cisco Secure UNIX عاطخأ حيحصت - AAA ةسليج</u> <u>ن مآلا Cisco فيرعت فالم عالع ةمدقت م ةلثمأ</u> ةلص تاذ تامولعم

## ةمدقملا

(AAA) ةبساحملاو ضي وفتلاو ةقداصملا مادختسإ ةيفيك لوح تامولعم دنتسملا اذه مدقي .رماوألا يف مكحتلاو ةيزكرملا مكحتلا ةرشقل

# ةيساسألا تابلطتملا

تابلطتملا

.دنتسملا اذهل ةصاخ تابلطتم دجوت ال

ةمدختسملا تانوكملا

:ةيلاتلا ةيداملا تانوكملاو جماربلا تارادصإ ىلإ دنتسملا اذه يف ةدراولا تامولعملا دنتست

- ثدحألا تارادصإلاو Cisco نم T)5(12.0 تارادصإلا RIOS جمانرب
	- Cisco Secure J UNIX 2.3(6) •

.ةصاخ ةيلمعم ةئيب يف ةدوجوملا ةزهجألI نم دنتسملI اذه يف ةدراولI تامولعملI ءاشنإ مت

تناك اذإ .(يضارتفا) حوسمم نيوكتب دنتسملI اذه يف ةمدختسُملI ةزهجألI عيمج تأدب .رمأ يأل لمتحملا ريثأتلل كمهف نم دكأتف ،ةرشابم كتكبش

### تاحالطصالا

<u>تاحال طصا لوح تامولءمليا نيم ديزم يليء لوصحليل ةين قتليا Cisco تاحيملت تاحالطصا عجار</u> [.تادنتسملا](//www.cisco.com/en/US/tech/tk801/tk36/technologies_tech_note09186a0080121ac5.shtml)

## AAA قفدت جذومن

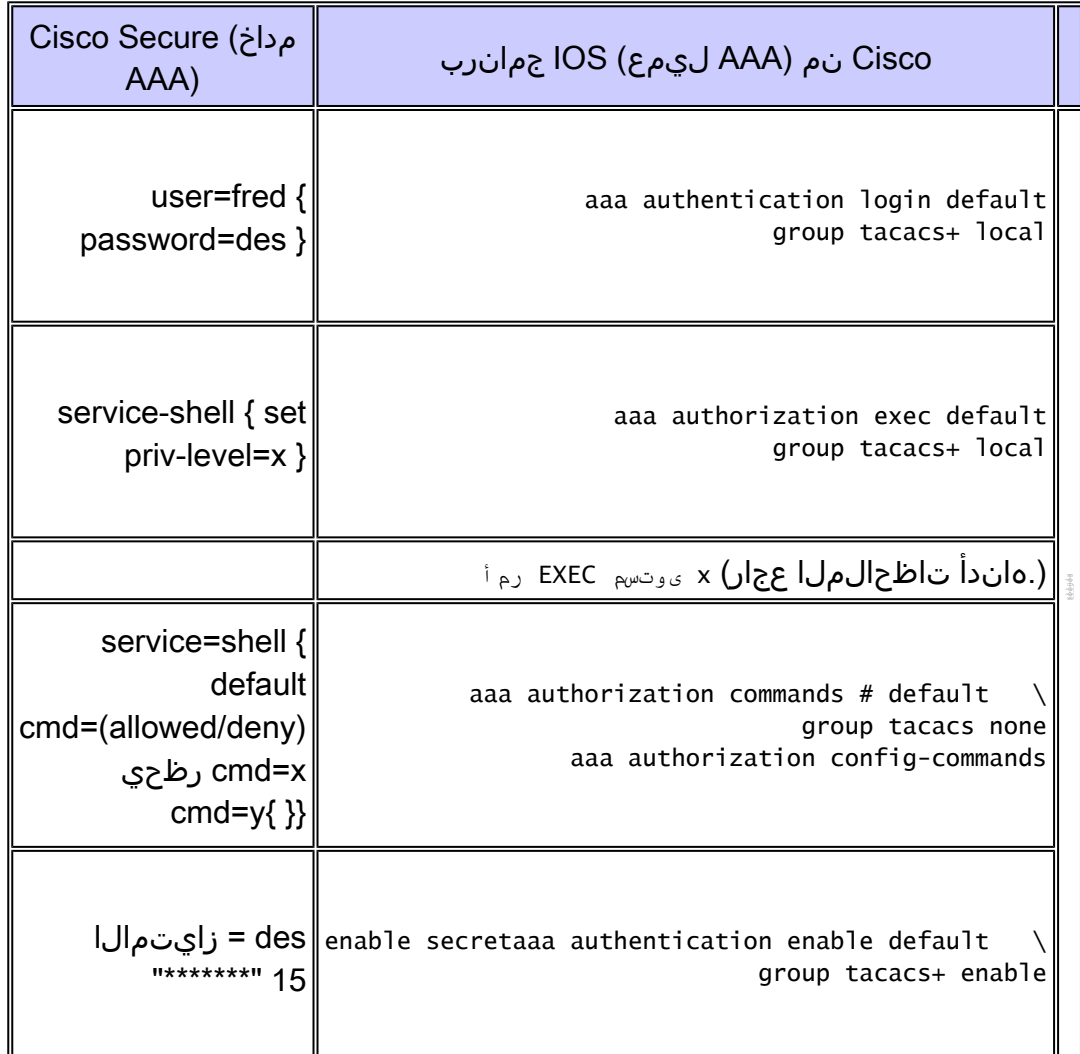

## زايتمالا تايوتسم

:هجوملا ىلع رماوأ تايوتسم ةثالث كانه ،يضارتفا لكشب

- جورخلا ليجستو ةدعاسمو جورخو نيكمتو ليطعت رماوأ نمضتي 0- زايتمالا ىوتسم
	- ثح ةلاسر<ديدخت جلعسهل اي ف رمأ لمعتسم لك نمضتي—1 ىوتسم زايتما
	- ثح ةلاسر<ديدخت جاحسملا يف رمأ level-enable لك نمضتي15- ىوتسم زايتما

:رمأ اذه عم ىوتسم زايتما نيب لوح رمأ تلقن عيطتسي تنأ

privilege exec level *priv-lvl command*

### مكحتلا ةدحو ذفنم ةقداصم

عاطخألا حيحصت فرعم ذيفننت متي ىتح ةزيمك مكحتلI ةدحو ذفنم ضيوفت ةفاضإ متت مل ديق مكحتال ةدحو ذفنم ضي وفت نوكي .(طقف <u>نوليجسمل عالم عل</u>ا) 23Cisco <u>CSCdi82030</u> نم مدختسملل ناك اذإ .دصق نود هجوملا نم هلفق ةيلامتحأ ليلقتل يضارتفا لكشب فاقيإلا ال|عف سيل مكحتل| ةدحو ذف $\sim$ م ضيوفت نإف ،مكحتل| ةدحو ربع هجومل| ىل| يلءف ل $\geq$ صو ةدحو تـلغش عيطـتـسي تـنiأ ،تـقبط نوكي id <u>CSCdi82030</u> نوب cisco ثيح روصل ،اموم .ةياغلل .مكحتالل ةيفرط ةدحو ليوخت aaa يفخملI رمألI عم 0 طخ تحت ليوخت ءانيم مكحتال ةيفرط

## Cisco نم نمآلا مدختسملا فيرعت فلم

.مدختسملا فيرعت فلم نم ةنيع تاجرخملا هذه ضرعت

# ./ViewProfile -p 9900 -u fred User Profile Information user =  $fred{$  $profile_id = 189$  $profile_{cycle} = 1$ password = clear "\*\*\*\*\*\*\*\*"  $privilege = clear$  "\*\*\*\*\*\*\*\*" 15 service=shell { cmd=show { permit "users" } } }

هّجومل نيءوكت

Partial router configuration:

aaa new-model aaa authentication login default group tacacs+ local aaa authentication enable default group tacacs+ none aaa authorization exec default group tacacs+ none aaa authorization commands 1 default group tacacs+ none tacacs-server host 172.18.124.113 tacacs-server key cisco

### جارخإلا جذومن

.ةيناكملا تارابتعالا ببسب نيرطس يف ةفوفلم تاجرخملا ضعب نأ ظحال

### مدختسملا طاقتلا - AAA ةسلج

#### <#root>

telnet 10.32.1.64 Trying 10.32.1.64... Connected to 10.32.1.64. Escape character is '^]'.

User Access Verification

Username: fred Password:

vpn-2503>

#### **show users**

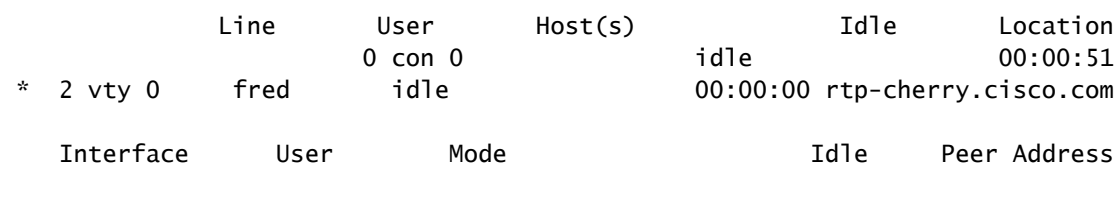

vpn-2503>

**enable**

Password: vpn-2503#

### AAA ةسلج - cisco ios حيحصت

#### <#root>

vpn-2503#

**show debug**

General OS: TACACS access control debugging is on AAA Authentication debugging is on AAA Authorization debugging is on vpn-2503#

**terminal monitor**

vpn-2503#

*!--- In this capture, AAA authentication first tries the TACACS+ !--- server (and goes to local authent* 

**aaa authentication login default group tacacs+ local**

\*Mar 15 18:21:25: AAA: parse name=tty3 idb type=-1 tty=-1 \*Mar 15  $18:21:25$ : AAA: name=tty3  $flags=0x11$  type=5 shelf=0 slot=0 adapter=0 port=3 channel=0 \*Mar 15 18:21:25: AAA/MEMORY: create user  $(0x524528)$  user='' ruser='' port='tty3' rem\_addr='172.18.124.113' authen\_type=ASCII service=LOGIN priv=1 \*Mar 15 18:21:25: AAA/AUTHEN/START (4191717920): port='tty3' list='' action=LOGIN service=LOGIN \*Mar 15 18:21:25: AAA/AUTHEN/START (4191717920): using "default" list \*Mar 15 18:21:25: AAA/AUTHEN/START (4191717920): Method=tacacs+ (tacacs+)

*!--- Test TACACS+ for user authentication.*

.

.

\*Mar 15 18:21:25: TAC+: send AUTHEN/START packet ver=192 id=4191717920 \*Mar 15 18:21:25: TAC+: Using default tacacs server-group "tacacs+" list. \*Mar 15 18:21:25: TAC+: Opening TCP/IP to 172.18.124.113/49 timeout=5 \*Mar 15 18:21:25: TAC+: Opened TCP/IP handle 0x5475C8 to 172.18.124.113/49 \*Mar 15 18:21:25: TAC+: 172.18.124.113 (4191717920) AUTHEN/START/LOGIN/ASCII queued \*Mar 15 18:21:25: TAC+: (4191717920) AUTHEN/START/LOGIN/ASCII processed \*Mar 15  $18:21:25$ : TAC+: ver=192 id=4191717920 received AUTHEN status = GETUSER \*Mar 15 18:21:25: AAA/AUTHEN (4191717920): status = GETUSER \*Mar 15 18:21:27: AAA/AUTHEN/CONT (4191717920): continue\_login (user='(undef)') \*Mar 15 18:21:27: AAA/AUTHEN (4191717920): status = GETUSER \*Mar 15 18:21:27: AAA/AUTHEN (4191717920): Method=tacacs+ (tacacs+) \*Mar 15 18:21:27: TAC+: send AUTHEN/CONT packet id=4191717920 \*Mar 15 18:21:27: TAC+: 172.18.124.113 (4191717920) AUTHEN/CONT queued \*Mar 15 18:21:27: TAC+: (4191717920) AUTHEN/CONT processed  $*$ Mar 15 18:21:27: TAC+: ver=192 id=4191717920 received AUTHEN status = GETPASS \*Mar 15 18:21:27: AAA/AUTHEN (4191717920): status = GETPASS \*Mar 15 18:21:29: AAA/AUTHEN/CONT (4191717920): continue\_login (user='fred') \*Mar 15 18:21:29: AAA/AUTHEN (4191717920): status = GETPASS \*Mar 15 18:21:29: AAA/AUTHEN (4191717920): Method=tacacs+ (tacacs+) \*Mar 15 18:21:29: TAC+: send AUTHEN/CONT packet id=4191717920 \*Mar 15 18:21:29: TAC+: 172.18.124.113 (4191717920) AUTHEN/CONT queued \*Mar 15 18:21:29: TAC+: (4191717920) AUTHEN/CONT processed \*Mar 15 18:21:29: TAC+: ver=192 id=4191717920 received AUTHEN status = PASS \*Mar 15 18:21:29: AAA/AUTHEN (4191717920): status = PASS

*!--- TACACS+ passes user authentication. There is a check !--- to see if shell access is permitted for* 

**aaa authorization exec default group tacacs+ local**

\*Mar 15 18:21:29: TAC+: Closing TCP/IP 0x5475C8 connection to 172.18.124.113/49 \*Mar 15 18:21:29: tty3 AAA/AUTHOR/EXEC (3409614729): Port='tty3' list='' service=EXEC \*Mar 15 18:21:29: AAA/AUTHOR/EXEC: tty3 (3409614729) user='fred' \*Mar 15 18:21:29: tty3 AAA/AUTHOR/EXEC (3409614729): send AV service=shell \*Mar 15 18:21:29: tty3 AAA/AUTHOR/EXEC (3409614729): send AV cmd\* \*Mar 15 18:21:29: tty3 AAA/AUTHOR/EXEC (3409614729): found list "default" \*Mar 15 18:21:29: tty3 AAA/AUTHOR/EXEC (3409614729): Method=tacacs+ (tacacs+) \*Mar 15 18:21:29: AAA/AUTHOR/TAC+: (3409614729): user=fred \*Mar 15 18:21:29: AAA/AUTHOR/TAC+: (3409614729): send AV service=shell \*Mar 15 18:21:29: AAA/AUTHOR/TAC+: (3409614729): send AV cmd\* \*Mar 15 18:21:29: TAC+: using previously set server 172.18.124.113 from group tacacs+ \*Mar 15 18:21:29: TAC+: Opening TCP/IP to 172.18.124.113/49 timeout=5 \*Mar 15 18:21:29: TAC+: Opened TCP/IP handle 0x547A10 to 172.18.124.113/49 \*Mar 15 18:21:29: TAC+: Opened 172.18.124.113 index=1 \*Mar 15 18:21:29: TAC+: 172.18.124.113 (3409614729) AUTHOR/START queued \*Mar 15 18:21:29: TAC+: (3409614729) AUTHOR/START processed

\*Mar 15 18:21:29: TAC+: (3409614729): received author response status = PASS ADD \*Mar 15 18:21:29: TAC+: Closing TCP/IP 0x547A10 connection to 172.18.124.113/49 \*Mar 15 18:21:29: AAA/AUTHOR (3409614729): Post authorization status = PASS\_ADD \*Mar 15 18:21:29: AAA/AUTHOR/EXEC: Authorization successful \*Mar 15 18:21:32: tty3 AAA/AUTHOR/CMD (4185871454): Port='tty3' list='' service=CMD

*!--- TACACS+ passes exec authorization and wants to perform the !---*

**show users**

.

command, as configured in !---

**aaa authorization commands 1 default group tacacs+ none**

\*Mar 15 18:21:32: AAA/AUTHOR/CMD: tty3 (4185871454) user='fred' \*Mar 15 18:21:32: tty3 AAA/AUTHOR/CMD (4185871454): send AV service=shell \*Mar 15 18:21:32: tty3 AAA/AUTHOR/CMD (4185871454): send AV cmd=show \*Mar 15 18:21:32: tty3 AAA/AUTHOR/CMD (4185871454): send AV cmd-arg=users \*Mar 15 18:21:32: tty3 AAA/AUTHOR/CMD (4185871454): send AV cmd-arg= \*Mar 15 18:21:32: tty3 AAA/AUTHOR/CMD (4185871454): found list "default" \*Mar 15 18:21:32: tty3 AAA/AUTHOR/CMD (4185871454): Method=tacacs+ (tacacs+) \*Mar 15 18:21:32: AAA/AUTHOR/TAC+: (4185871454): user=fred \*Mar 15 18:21:32: AAA/AUTHOR/TAC+: (4185871454): send AV service=shell \*Mar 15 18:21:32: AAA/AUTHOR/TAC+: (4185871454): send AV cmd=show \*Mar 15 18:21:32: AAA/AUTHOR/TAC+: (4185871454): send AV cmd-arg=users \*Mar 15 18:21:32: AAA/AUTHOR/TAC+: (4185871454): send AV cmd-arg= \*Mar 15 18:21:32: TAC+: using previously set server 172.18.124.113 from group tacacs+ \*Mar 15 18:21:32: TAC+: Opening TCP/IP to 172.18.124.113/49 timeout=5 \*Mar 15 18:21:32: TAC+: Opened TCP/IP handle 0x54F26C to 172.18.124.113/49 \*Mar 15 18:21:32: TAC+: Opened 172.18.124.113 index=1 \*Mar 15 18:21:32: TAC+: 172.18.124.113 (4185871454) AUTHOR/START queued \*Mar 15 18:21:33: TAC+: (4185871454) AUTHOR/START processed \*Mar 15 18:21:33: TAC+: (4185871454): received author response status = PASS\_ADD \*Mar 15 18:21:33: TAC+: Closing TCP/IP 0x54F26C connection to 172.18.124.113/49 \*Mar 15 18:21:33: AAA/AUTHOR (4185871454): Post authorization status = PASS\_ADD

*!--- TACACS+ passes command authorization and wants to !--- get into*

**enable**

.

mode, as configured in !---

**aaa authentication enable default group tacacs+ enable**

\*Mar 15 18:21:34: AAA/MEMORY: dup\_user (0x523E58) user='fred' ruser='' port='tty3' rem\_addr='172.18.124.113' authen\_type=ASCII service=ENABLE priv=15 source='AAA dup enable' \*Mar 15 18:21:34: AAA/AUTHEN/START (125091438): port='tty3' list='' action=LOGIN service=ENABLE \*Mar 15 18:21:34: AAA/AUTHEN/START (125091438): using "default" list \*Mar 15 18:21:34: AAA/AUTHEN/START (125091438): Method=tacacs+ (tacacs+) \*Mar 15 18:21:34: TAC+: send AUTHEN/START packet ver=192 id=125091438 \*Mar 15 18:21:34: TAC+: Opening TCP/IP to 172.18.124.113/49 timeout=5 \*Mar 15 18:21:34: TAC+: Opened TCP/IP handle 0x54D080 to 172.18.124.113/49 \*Mar 15 18:21:34: TAC+: Opened 172.18.124.113 index=1 \*Mar 15 18:21:34: TAC+: 172.18.124.113 (125091438) AUTHEN/START/LOGIN/ASCII queued \*Mar 15 18:21:34: TAC+: (125091438) AUTHEN/START/LOGIN/ASCII processed \*Mar 15 18:21:34: TAC+: ver=192 id=125091438 received AUTHEN status = GETPASS \*Mar 15 18:21:34: AAA/AUTHEN (125091438): status = GETPASS \*Mar 15 18:21:37: AAA/AUTHEN/CONT (125091438): continue\_login (user='fred')

\*Mar 15 18:21:37: AAA/AUTHEN (125091438): status = GETPASS \*Mar 15 18:21:37: AAA/AUTHEN (125091438): Method=tacacs+ (tacacs+) \*Mar 15 18:21:37: TAC+: send AUTHEN/CONT packet id=125091438 \*Mar 15 18:21:37: TAC+: 172.18.124.113 (125091438) AUTHEN/CONT queued \*Mar 15 18:21:37: TAC+: (125091438) AUTHEN/CONT processed \*Mar 15 18:21:37: TAC+: ver=192 id=125091438 received AUTHEN status = PASS \*Mar 15 18:21:37: AAA/AUTHEN (125091438): status = PASS \*Mar 15 18:21:37: TAC+: Closing TCP/IP 0x54D080 connection to 172.18.124.113/49 \*Mar 15 18:21:37: AAA/MEMORY: free\_user (0x523E58) user='fred' ruser='' port='tty3' rem\_addr='172.18.124.113' authen\_type=ASCII service=ENABLE priv=15

*!--- TACACS+ passes enable authentication.*

### ةسلج AAA - حيحصت ءاطخأ Cisco Secure UNIX

<#root>

!

.

*--- In this capture, AAA authentication first tries the TACACS+ !--- server (and goes to local authenti* 

**aaa authentication login default group tacacs+ local**

Sep 7 07:22:32 rtp-cherry CiscoSecure: DEBUG - AUTHENTICATION START request (bace1fbf) Sep 7 07:22:32 rtp-cherry CiscoSecure: DEBUG - Sep 7 07:22:32 rtp-cherry User Access Verification

*!--- Test TACACS+ for user authentication:*

Sep 7 07:22:32 rtp-cherry CiscoSecure: DEBUG - Username: Sep 7 07:22:33 rtp-cherry CiscoSecure: DEBUG - AUTHENTICATION CONTINUE request (bace1fbf) Sep 7 07:22:33 rtp-cherry CiscoSecure: DEBUG - Password: Sep 7 07:22:35 rtp-cherry CiscoSecure: DEBUG - AUTHENTICATION CONTINUE request (bace1fbf) Sep 7 07:22:35 rtp-cherry CiscoSecure: DEBUG - Authentication - LOGIN successful; [NAS=10.32.1.64, Port=tty2, User=fred, Priv=1]

*!--- TACACS+ passes user authentication. There is a check !--- to see if shell access is permitted for* 

**aaa authorization exec default group tacacs+ local**

Sep 7 07:22:35 rtp-cherry CiscoSecure: DEBUG - Sep 7 07:22:36 rtp-cherry CiscoSecure: DEBUG - AUTHORIZATION request (9ad05c71) Sep 7 07:22:36 rtp-cherry CiscoSecure: DEBUG - Authorization - Request authorized;  $[NAS = 10.32.1.64, user = fred, port = try2, input: service=shell cmd* output: ]$ 

*!--- TACACS+ passes exec authorization and wants to perform the !---*

**show users**

.

command, as configured in !---

**aaa authorization commands 1 default group tacacs+ none**

Sep 7 07:22:38 rtp-cherry CiscoSecure: DEBUG - AUTHORIZATION request (563ba541) Sep 7 07:22:38 rtp-cherry CiscoSecure: DEBUG - Authorization - Request authorized; [NAS = 10.32.1.64, user = fred, port = tty2, input: service=shell cmd=show cmd-arg=users cmd-arg= output: ]

*!--- TACACS+ passes command authorization and wants to !--- get into*

#### **enable**

.

.

mode, as configured in !---

**aaa authentication enable default group tacacs+ enable**

Sep 7 07:22:40 rtp-cherry CiscoSecure: DEBUG - AUTHENTICATION START request (f7e86ad4) Sep 7 07:22:40 rtp-cherry CiscoSecure: DEBUG - Password: Sep 7 07:22:41 rtp-cherry CiscoSecure: DEBUG - AUTHENTICATION CONTINUE request (f7e86ad4) Sep 7 07:22:41 rtp-cherry CiscoSecure: DEBUG - Authentication - ENABLE successful; [NAS=10.32.1.64, Port=tty2, User=fred, Priv=15]

*!--- TACACS+ passes enable authentication.*

### نمآلا Cisco فيرعت فلم ىلع ةمدقتم ةلثمأ

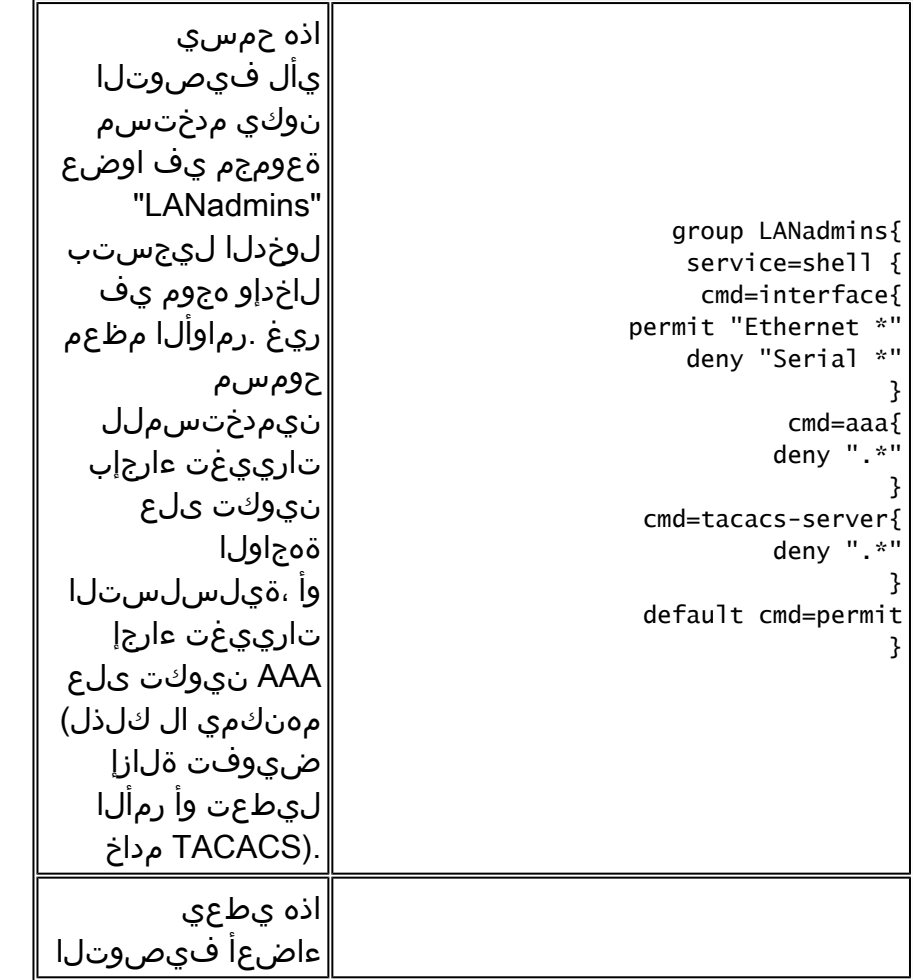

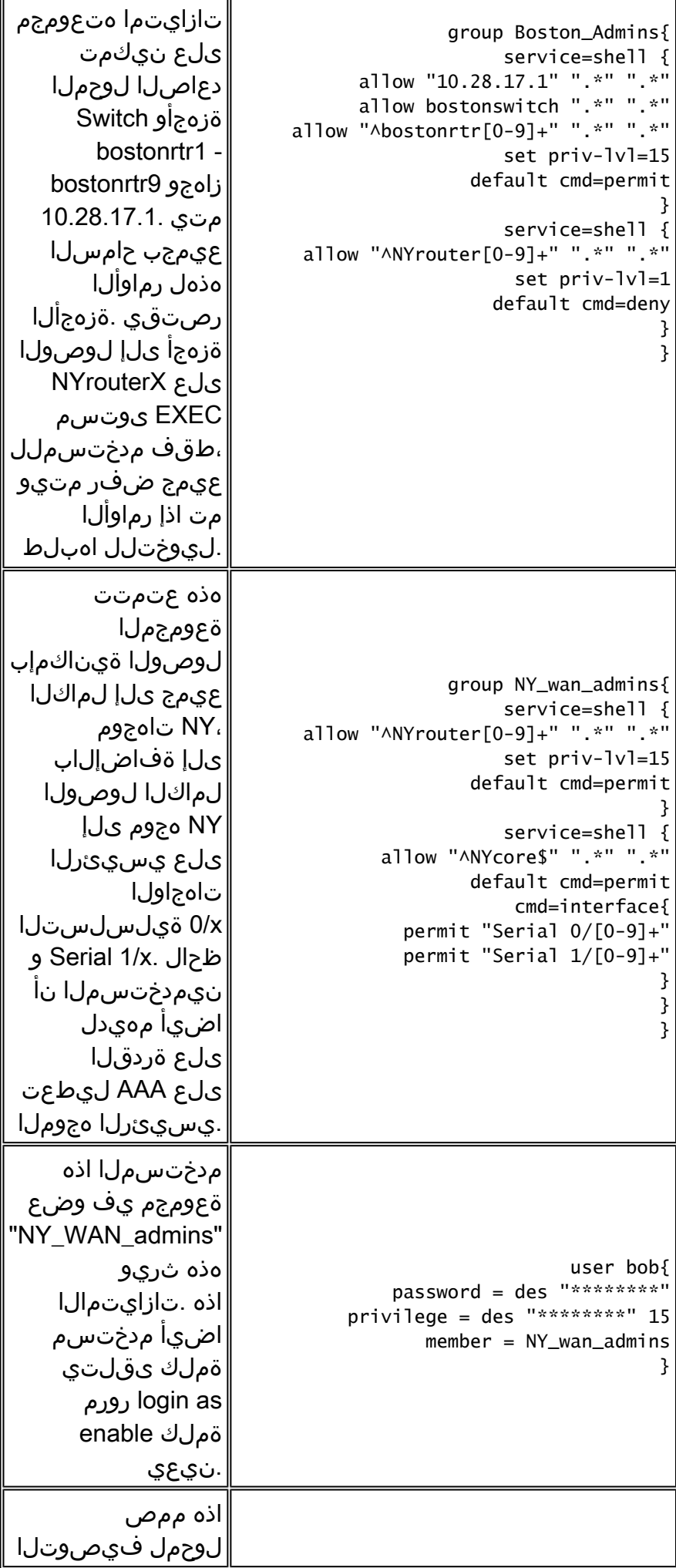

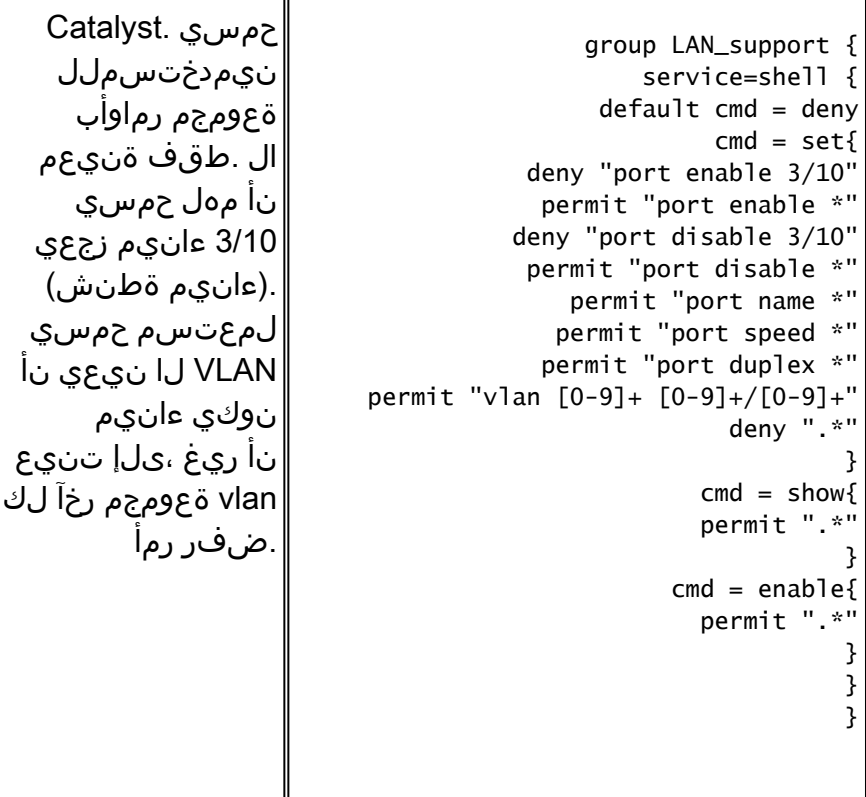

## ةلص تاذ تامولعم

- [Cisco نم نمآلا UNIX تاجتنم معد](//www.cisco.com/en/US/products/sw/secursw/ps4911/tsd_products_support_eol_series_home.html?referring_site=bodynav)
- [Systems Cisco تادنتسملاو ينقتلا معدلا](//www.cisco.com/cisco/web/support/index.html?referring_site=bodynav)

ةمجرتلا هذه لوح

ةي الآلال تاين تان تان تان ان الماساب دنت الأمانية عام الثانية التالية تم ملابات أولان أعيمته من معت $\cup$  معدد عامل من من ميدة تاريما $\cup$ والم ميدين في عيمرية أن على مي امك ققيقا الأفال المعان المعالم في الأقال في الأفاق التي توكير المالم الما Cisco يلخت .فرتحم مجرتم اهمدقي يتلا ةيفارتحالا ةمجرتلا عم لاحلا وه ىل| اًمئاد عوجرلاب يصوُتو تامجرتلl مذه ققد نع امتيلوئسم Systems ارامستناه انالانهاني إنهاني للسابلة طربة متوقيا.